# **VM/370 Format/Allocate**

The FORMAT/ALLOCATE program is a stand-alone application which prepares portions of volumes to be used by the VM/370 control program. Because it is such an important part of system setup and maintenance, we will use an example session to describe its use.

## **Using Format/Allocate**

Logged in as userid **MAINT**, locate the FMT program. All stand-alone utilities are, by convention, consistently given the filename IPL <utilityname> \* and are usually located on the 190(S) disk.

### **Locating FMT**

General User

l ipl \* \* IPL DDR B2 IPL DIR B2 IPL FMT B2 IPL DDR S2 IPL DIR S2 IPL FMT S2 IPL IBCDASDI S2 Ready; T=0.01/0.01 21:14:53

The file we are searching for is IPL FMT S2. The one on MAINT's B-disk is just a copy of the one on the 190(S) disk.

#### **Starting FMT**

1. Spool the virtual punch unit to our own virtual reader:

```
spool pun *
Ready; T=0.01/0.01 20:59:21
```
2. Punch the file (with NO punch headers) to our virtual reader:

punch ipl fmt s2 (noheader PUN FILE 0501 TO MAINT COPY 01 NOHOLD Ready; T=0.01/0.02 21:00:41

3. Move the file we just deposited in the virtual reader, to the front of the reader's queue:

```
order rdr 0501
0001 FILE ORDERED
Ready; T=0.01/0.01 21:00:46
```
4. Now IPL from the virtual reader (defined by convention as Device 00C):

ipl 00c VM/370 FORMAT/ALLOCATE PROGRAM RELEASE 6 ENTER FORMAT OR ALLOCATE:

The utility is now ready!

#### **Verify Our Work**

As a follow-up task in this system, we discovered that VOLSER VM50-6 has no valid allocation byte map and one needs to be instantiated. Because we have user MDISKS defined on this volume - we are only going to perform our task on a portion of the volume: Cylinder 0.

Verify our virtual DASD Configuration by issuing the command #cp q v dasd:

CP Q V DASD DASD 093 3350 VM50-4 R/W 0040 CYL DASD 094 3350 VM50-4 R/W 0040 CYL DASD 141 3350 VM50-1 R/W 0555 CYL DASD 190 3350 VM50-1 R/W 0061 CYL DASD 191 3350 VM50-1 R/W 0035 CYL DASD 193 3350 VM50-1 R/W 0035 CYL DASD 194 3350 VM50-1 R/W 0035 CYL DASD 19D 3350 VM50-2 R/W 0070 CYL DASD 19E 3350 VM50-2 R/W 0070 CYL DASD 232 3350 VM50-2 R/W 0555 CYL DASD 233 3350 VM50-3 R/W 0555 CYL DASD 234 3350 VM50-4 R/W 0555 CYL DASD 235 3350 VM50-5 R/W 0555 CYL DASD 236 3350 VM50-6 R/W 0555 CYL  $\leq$ -- NOTE: This is the Device we seek. DASD 294 3350 VM50-1 R/W 0035 CYL DASD 299 3350 VM50-1 R/W 0014 CYL DASD 393 3350 VM50-1 R/W 0085 CYL DASD 394 3350 VM50-1 R/W 0110 CYL DASD 494 3350 VM50-1 R/W 0017 CYL

Noting the Full-Pack MDISK for VOLSER VM50-6 on Device 236 of Type 3350, we can then proceed with our tasks.

We first VERIFY that this is the volume that we seek by performing a "no-write" allocate action. (The lower-case text shows commands we type, UPPER-CASE text shows the responses from the utility.)

Verify a volume we already know to be properly allocated: vm50-1 (the VM system residence volume):

```
ENTER FORMAT OR ALLOCATE:
allocate
ALLOCATE FUNCTION SELECTED
ENTER DEVICE ADDRESS (CUU):
141
ENTER DEVICE TYPE:
3350
ENTER DEVICE LABEL:
vm50-1
ENTER ALLOCATION DATA FOR VOLUME VM50-1
TYPE CYL CYL
```
end ALLOCATION RESULTS PERM 0000 0010 DRCT 0011 0012 PERM 0013 0019 TEMP 0020 0079 TDSK 0080 0099 PERM 0100 0554 DEVICE 141 VOLUME VM50-1 ALLOCATION ENDED

Success! The volume validates against the output of the analysis tool:

```
*****
* Device Address 141
*****
Volume : E:\Emulation\Vm370.6Pack.1.3.Orig\disks\vm3350-1.141.cckd
Shadow : sf=E:\Emulation\Vm370.6Pack.1.3.0rig\disks\shadows\vm3350-1
Composed On : C:\Users\sjzop\AppData\Local\Temp\vm3350-1.141.cckd.CV.cckd
VolSer(VM50-1) :555 cylinders
Allocations Found On This Volume
ALLOCATE StartCyl EndCyl
-------- -------- --------
PERM 0000 0010
DRCT 0011 0011
DRCT 0012 0012
PERM 0013 0019
TEMP 0020 0079
TDSK 0080 0099
PERM 0100 0554
Now we validate our candidate device 236 VOLSER vm50-6
ENTER FORMAT OR ALLOCATE:
allocate
ALLOCATE FUNCTION SELECTED
ENTER DEVICE ADDRESS (CUU):
236
ENTER DEVICE TYPE:
3350
ENTER DEVICE LABEL:
vm50-6
DMKFMT736E IO ERROR 236 CCHHR = 0000000004
SENSE=000800008000000000000000000000000000000000000000
```
DMKFMT735E FATAL DASD I/O ERROR CSW=00002C680E000000

The format program receives an I/O Error from the VM/370 Control Program indicating a failure to read CYLINDER 000 HEAD 00 RECORD 4 (the location of the allocation byte map). This is the correct volume.

#### **Execute FORMAT/ALLOCATE**

We only need to format CYLINDER 000 to perform the allocation. This is done in two easy steps.

1. Perform the FORMAT operation:

```
ENTER FORMAT OR ALLOCATE:
format
FORMAT FUNCTION SELECTED
ENTER DEVICE ADDRESS (CUU):
236
ENTER DEVICE TYPE:
3350
ENTER START CYLINDER (XXX OR XXXX) OR "LABEL":
000
ENTER END CYLINDER (XXX OR XXXX):
000
ENTER DEVICE LABEL:
vm50-6
FORMAT STARTED
FORMAT DONE
0000 NO. PAGE RECORDS WITH READ-CHECK ERRORS
```
2. Perform the ALLOCATE operation:

```
ENTER FORMAT OR ALLOCATE:
allocate
ALLOCATE FUNCTION SELECTED
ENTER DEVICE ADDRESS (CUU):
236
ENTER DEVICE TYPE:
3350
ENTER DEVICE LABEL:
vm50-6
ENTER ALLOCATION DATA FOR VOLUME VM50-6
TYPE CYL CYL
perm 000 554
end
ALLOCATION RESULTS
PERM 0000 0554
DEVICE 236 VOLUME VM50-6 ALLOCATION ENDED
```
3. Verify both operations:

ENTER FORMAT OR ALLOCATE: allocate

ALLOCATE FUNCTION SELECTED ENTER DEVICE ADDRESS (CUU): 236 ENTER DEVICE TYPE: 3350 ENTER DEVICE LABEL: vm50-6 ENTER ALLOCATION DATA FOR VOLUME VM50-6 TYPE CYL CYL end ALLOCATION RESULTS PERM 0000 0554 DEVICE 236 VOLUME VM50-6 ALLOCATION ENDED ENTER FORMAT OR ALLOCATE:

#### **Restart CMS**

We are done - so we can just return to CMS by entering the  $\#$ cp ipl cms command:

CP IPL CMS CMS VERSION 6.0 - 03/11/18 19:50 Y (19E) R/O U (19D) R/O B (094) R/O D (194) R/O E (294) R/O F (394) R/O +--------------------------------------------------------------------------- --+ | Welcome to VM/370 and VM/380 "SixPack" version 1.3! | +--------------------------------------------------------------------------- --+ For a list of CMS commands, type HELP CMSCMDS. For a list of CP commands, type HELP CPCMDS. Other useful documentation and sample programs can be found on MAINT 19D, accessed as your U disk. For more details, type HELP WELCOME ( MORE For information on building the CP or CMS nucleus, read SYSPROG MEMO. Ready; T=0.01/0.05 21:08:28

That's it!

.

#### [Now Shutdown VM, and let's re-run our analysis to obtain an](https://codex.sjzoppi.com/_media/ibm360-370:dirmap.corrected.log.txt)

up-to-date analysis

The analysis looks good …

Let's move on to [Enhancing the Operational Environment.](https://codex.sjzoppi.com/ibm360-370:vm_ops_enhancements)

From: <https://codex.sjzoppi.com/>- **Wizard of Odd**

Permanent link: **[https://codex.sjzoppi.com/ibm360-370:use\\_the\\_format\\_allocate\\_program](https://codex.sjzoppi.com/ibm360-370:use_the_format_allocate_program)**

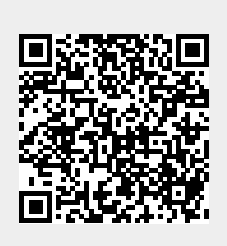

Last update: **2020/12/27 21:05**